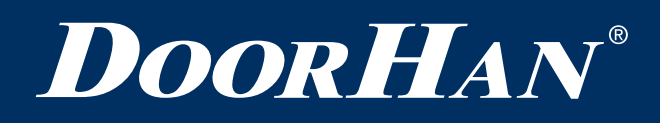

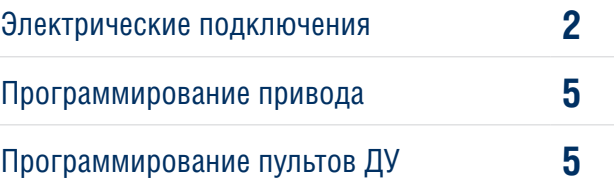

# **Плата управления PCB-SH**

# **PCB-SH CONTROL BOARD**

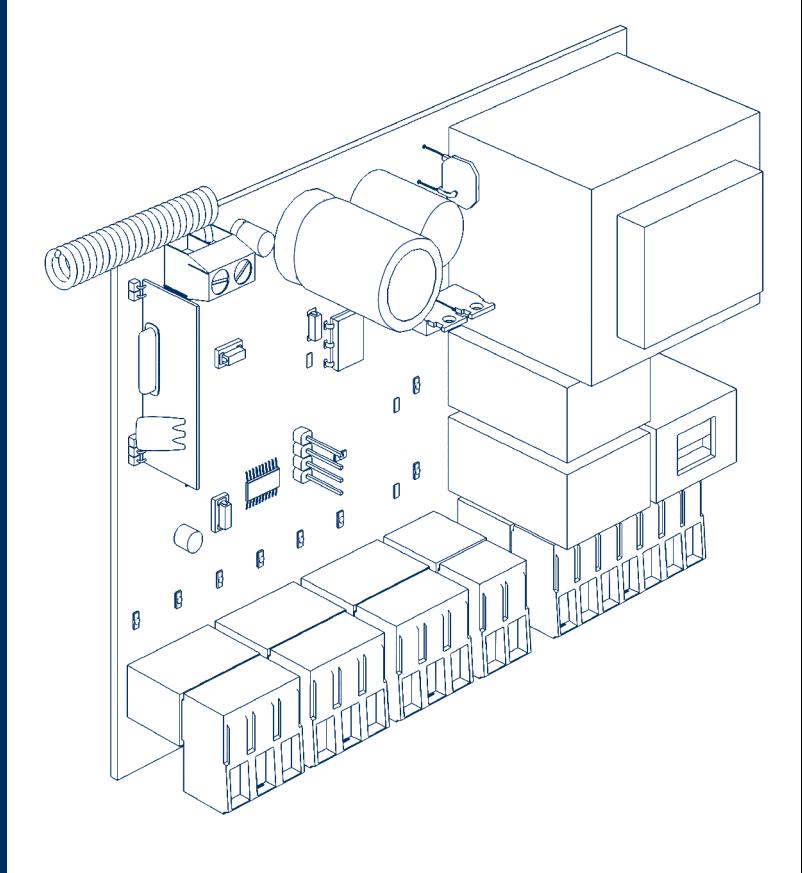

Инструкция по программированию Programming Instructions

**Актуально для версий: ПО — v 1.0-1.1; плата — v 1.1** **Actual versions: Soft — v 1.0-1.1; pcb — v 1.1**

© DoorHan, 04.2020

# **1. ЭЛЕКТРИЧЕСКИЕ ПОДКЛЮЧЕНИЯ**

#### **1.1. СХЕМА БЛОКА УПРАВЛЕНИЯ**

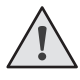

#### **ВНИМАНИЕ!**

Провода в кабеле должны быть защищены от контакта с любыми шероховатыми и острыми деталями. Все подключения проводите только при выключенном питании.

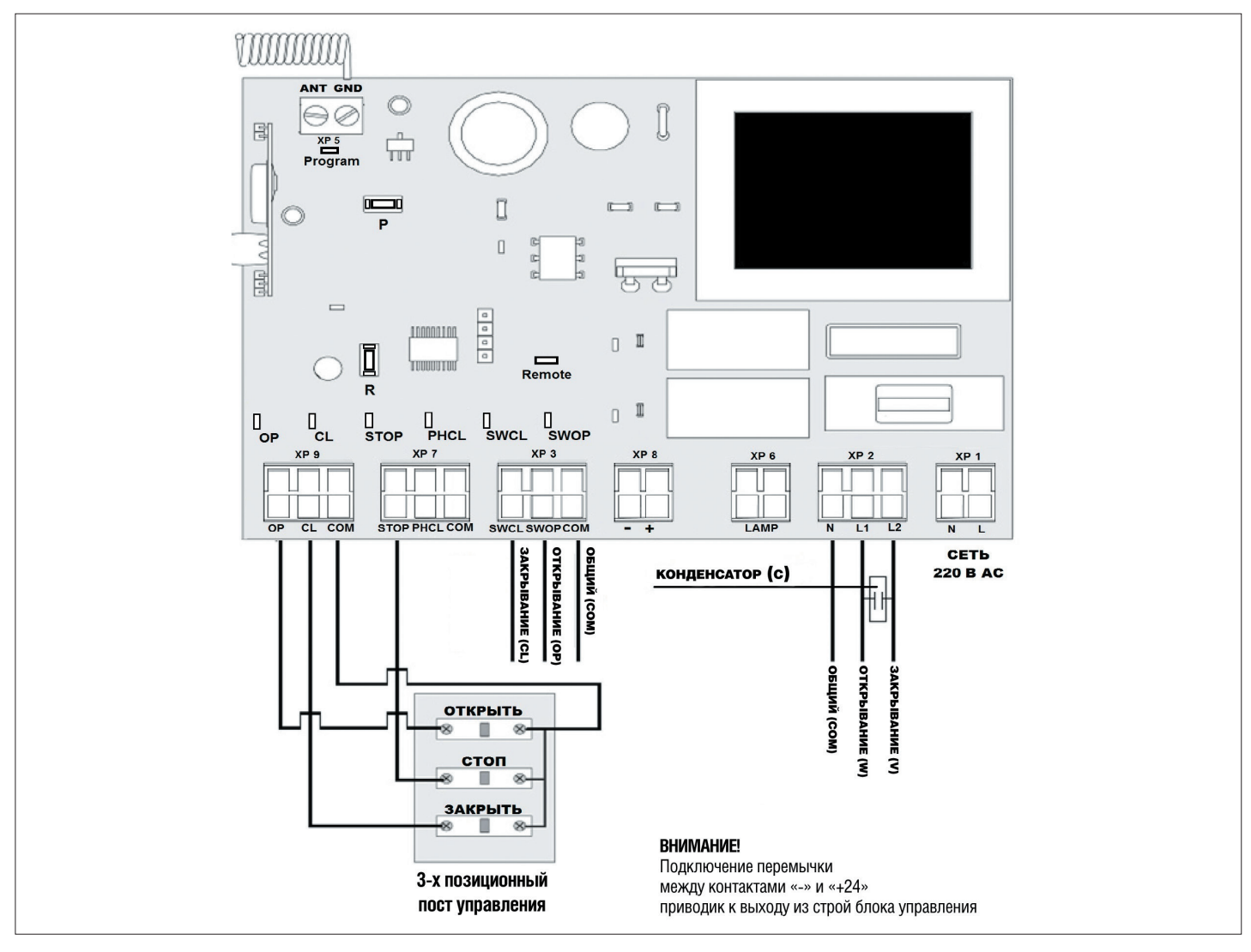

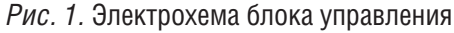

## **ВНИМАНИЕ!**

Если к клеммам STOP и PHCL не подключены устройства безопасности, установите перемычки между общим контактом (COM) и каждой их этих клемм.

#### *Таблица 1.* Светодиоды блока управления

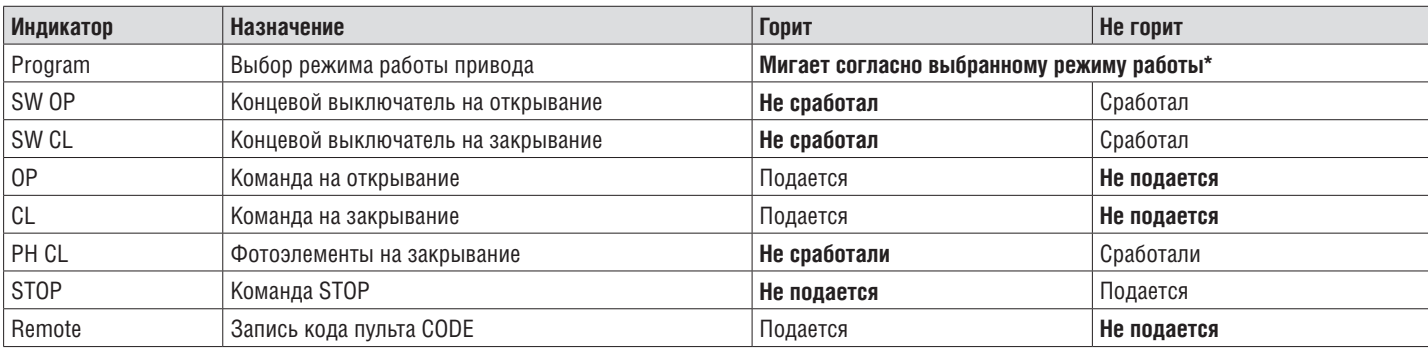

\*Жирным шрифтом выделено состояние светодиодов, когда ворота остановлены в среднем положении.

#### *Таблица 2.* Описание клемм блока управления

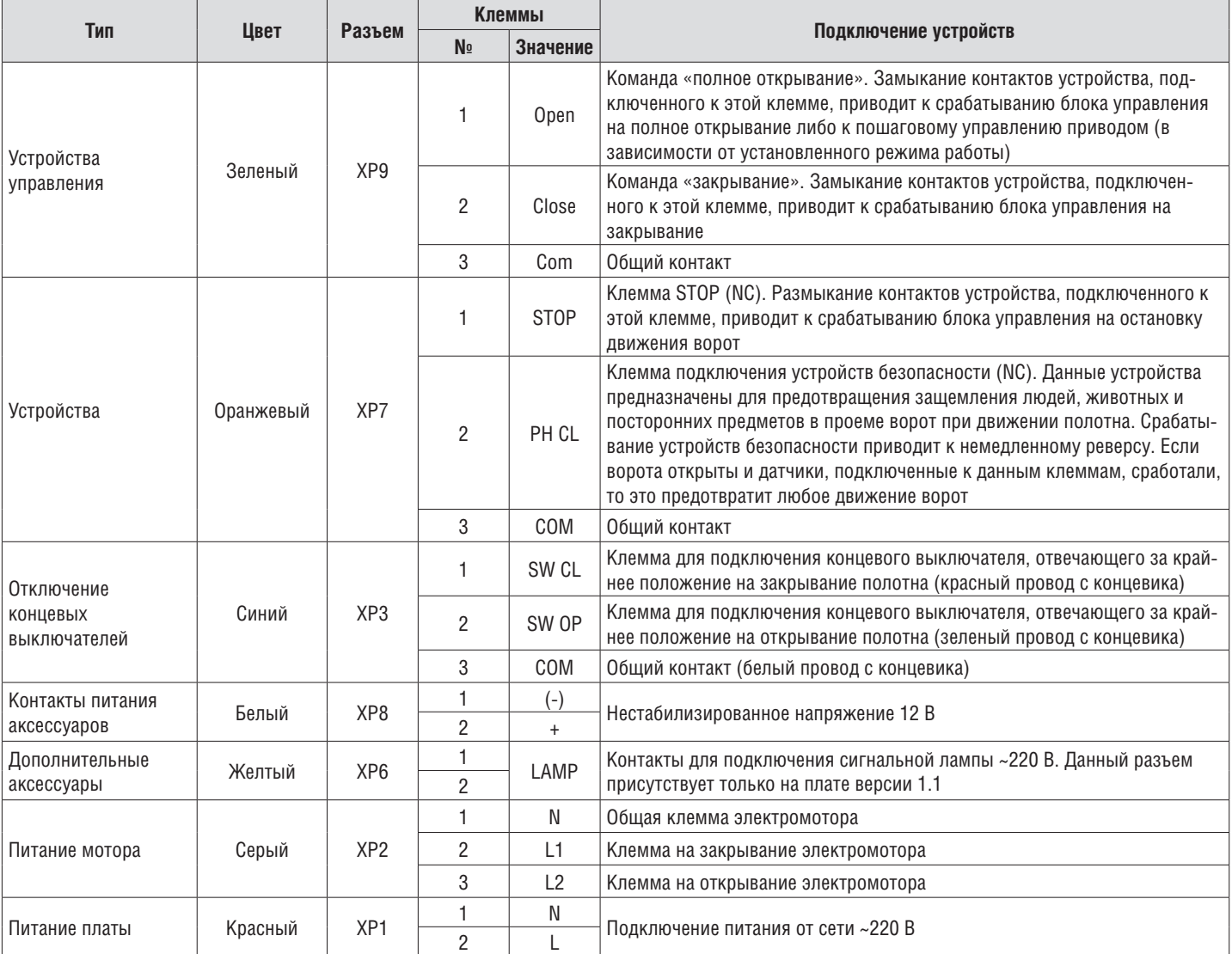

## **1.2. СХЕМЫ ПОДКЛЮЧЕНИЯ АКСЕССУАРОВ**

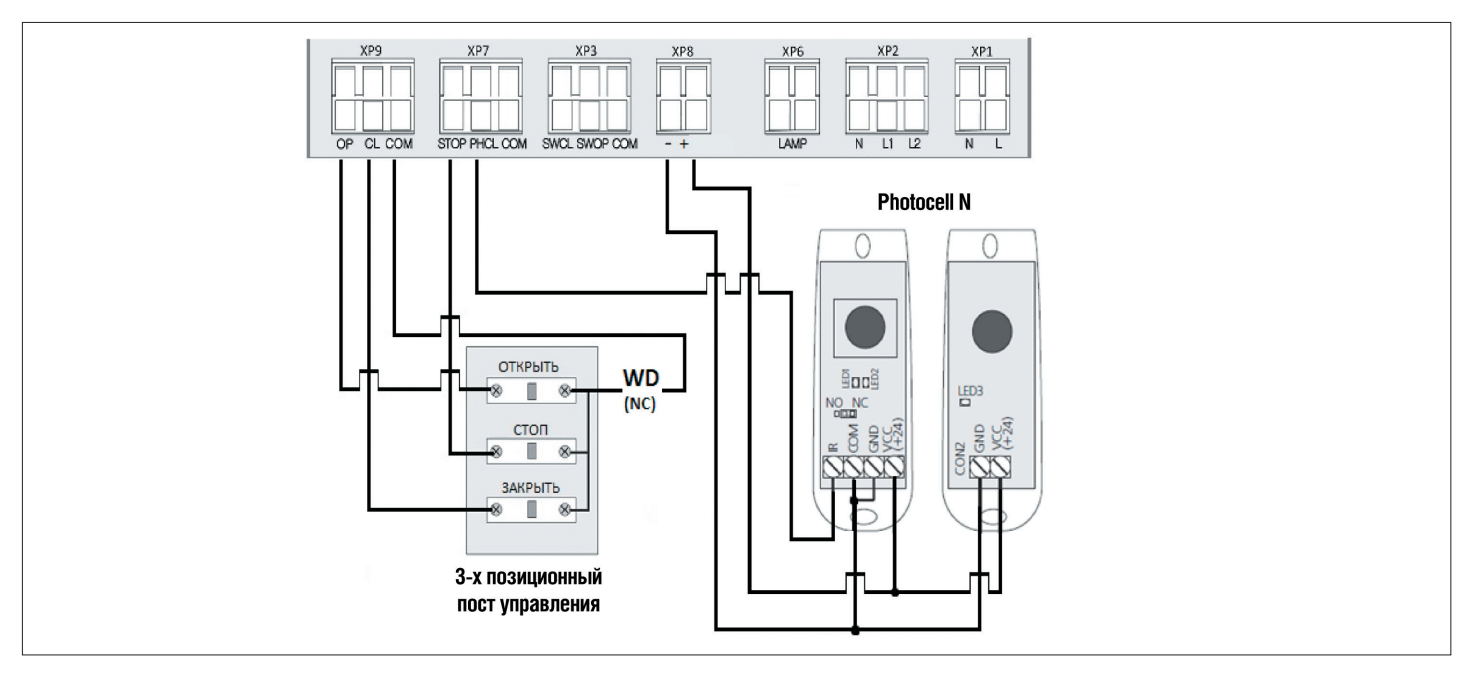

*Рис. 2.* Схема подключения трехпозиционного поста управления, фотоэлементов, датчика открытой калитки

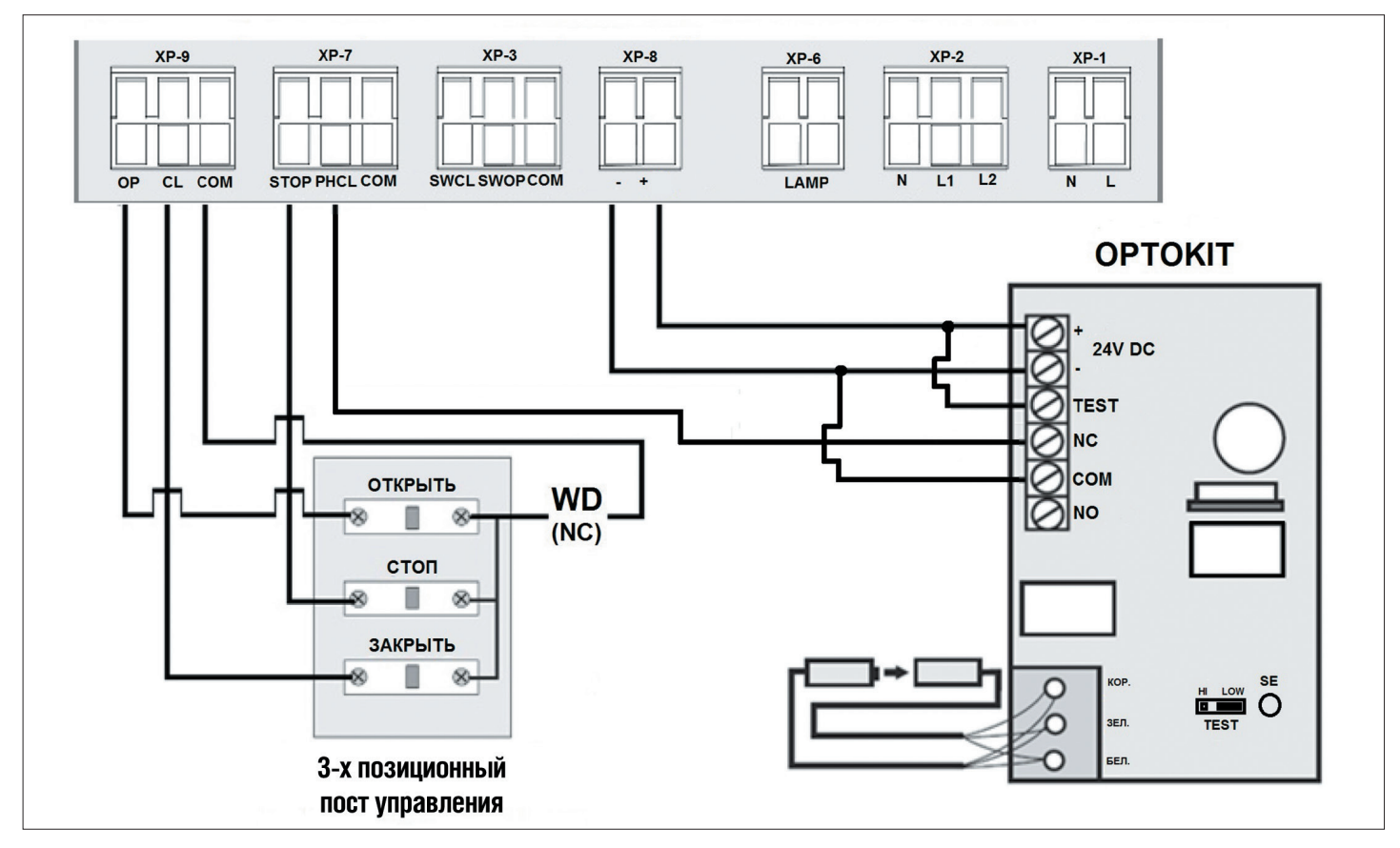

*Рис. 3.* Схема подключения трехпозиционного поста управления, датчика открытой калитки и оптосенсеров

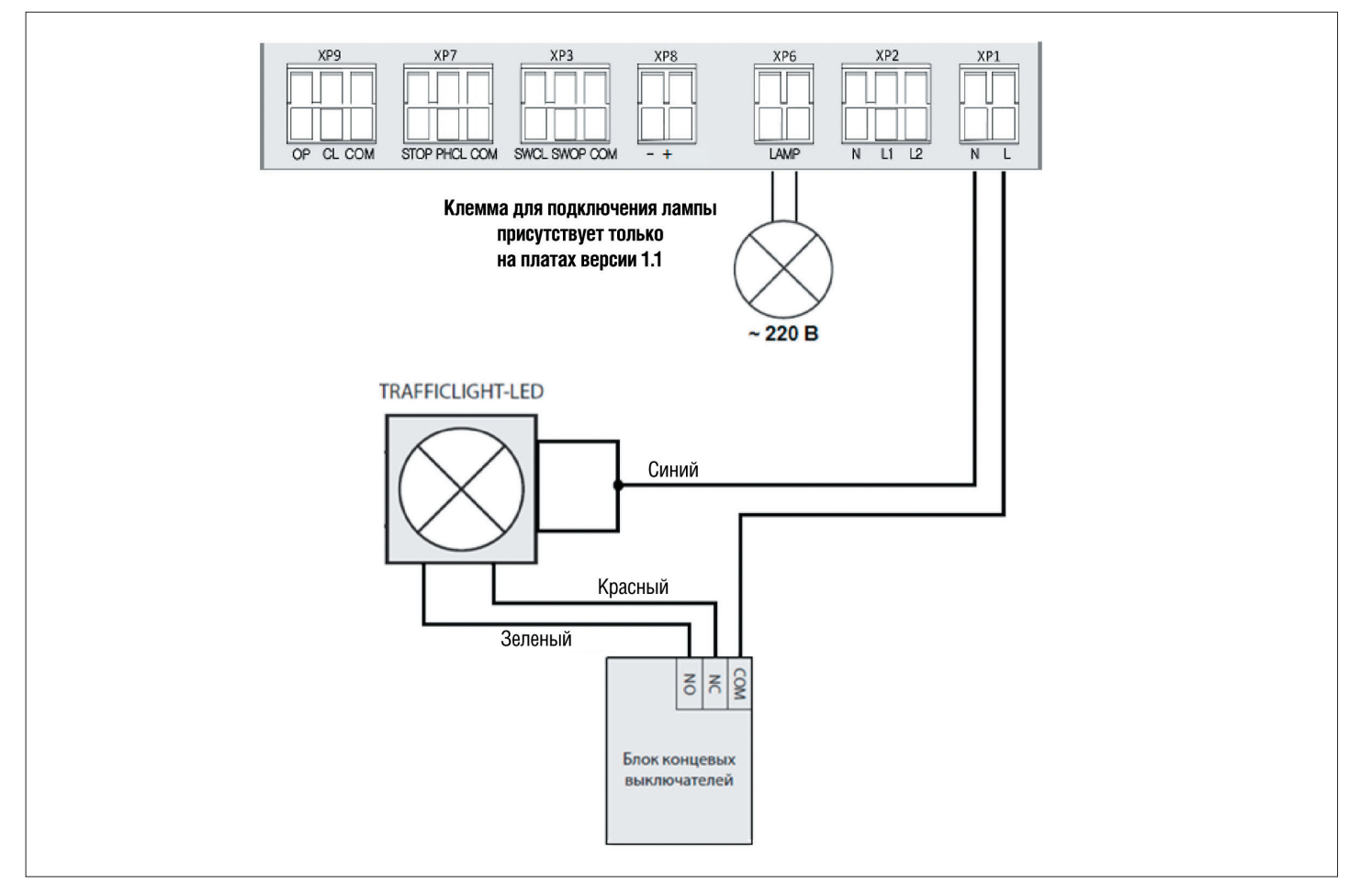

*Рис. 4.* Схема подключения светофора и сигнальной лампы

# **2. ПРОГРАММИРОВАНИЕ ПРИВОДА**

## **2.1. ВЫБОР РЕЖИМА РАБОТЫ**

Выбор режима работы осуществляется нажатием кнопки «Р». Количество нажатий будет соответствовать номеру выбранного режима работы:

- одно нажатие первый режим работы;
- два нажатия второй режим работы;
- три нажатия третий режим работы;
- четыре нажатия четвертый режим работы;
- пять нажатий пятый режим работы.

Выбранный режим работы отображается индикатором «Program». Количество миганий соответствует номеру установленного режима.

*Таблица 3.* Режимы работы

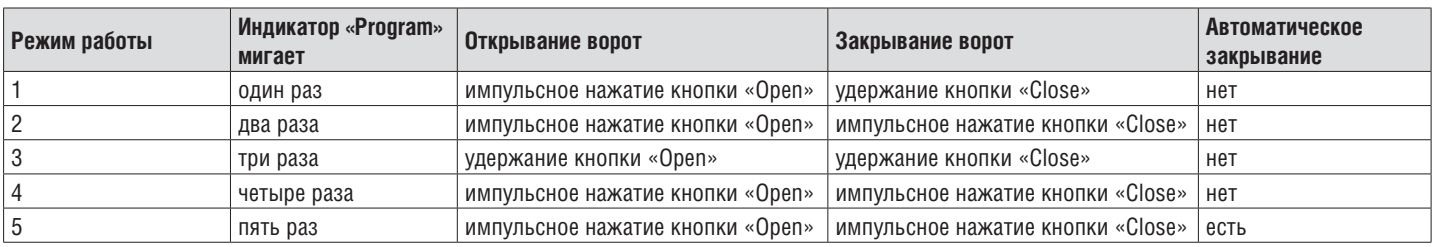

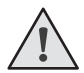

**ПРИМЕЧАНИЕ.** В режимах работы 4 и 5 кнопка «Open» работает по логике «открыть – стоп – закрыть».

Импульсный режим работы на закрывание ворот (режимы 2, 4, 5) рекомендуется использовать только при наличии фотоэлементов безопасности. Использование внешнего радиоприемника возможно только в четвертом или пятом режиме.

## **2.2. НАСТРОЙКА АВТОМАТИЧЕСКОГО ЗАКРЫВАНИЯ**

Установите режим работы привода с автоматическим закрыванием (режим 5). Нажмите и удерживайте кнопку «P», индикатор «Program» загорится постоянным светом и через три секунды погаснет, после чего отпустите кнопку «P». Выдержите необходимое время для таймера автоматического закрывания и повторно нажмите кнопку «P» (максимальное время автоматического закрывания — 5 мин.).

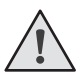

**ПРИМЕЧАНИЕ.** Функция автоматического закрывания ворот работает только при пятом режиме работы. Если установка времени паузы перед автоматическим закрыванием не проводилась, то привод будет автоматически закрывать ворота через 30 сек.

# **3. ПРОГРАММИРОВАНИЕ ПУЛЬТОВ ДУ**

## **3.1. ОЧИСТКА ПАМЯТИ ПРИЕМНИКА**

После включения питания нажмите и удерживайте кнопку записи пультов «R» примерно 20 сек., по истечении этого времени индикатор «Remote» включится на 1 сек., что означает успешное удаление всех записанных в память пультов.

#### **3.2. ЗАПИСЬ ПУЛЬТОВ DOORHAN В ПРИЕМНИК**

Для записи пульта нажмите и удерживайте в течение 3 сек. кнопку «R». Индикатор «Remote» загорится постоянным красным светом. Отпустите кнопку «R». Выберите на пульте дистанционного управления кнопку, которой впоследствии будете управлять работой привода. Нажмите два раза на выбранную кнопку, красный индикатор «Remote» мигнет один раз в подтверждение записи кода пульта в приемник.

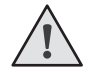

**ПРИМЕЧАНИЕ.** При переполнении памяти индикатор «Remote» мигнет три раза (максимальное количество пультов в памяти приемника — 60 шт.). Для записи нескольких пультов повторите процедуру записи для каждого пульта.

## **3.3. УДАЛЕНИЕ ОДНОГО ПУЛЬТА ИЗ ПАМЯТИ ПРИЕМНИКА (ТОЛЬКО ДЛЯ ПО 1.1)**

Для удаления одного конкретного пульта нажмите и удерживайте кнопку «R» примерно 13 сек., отпустите ее, когда индикатор «Remote» начнет моргать. Затем нажмите два раза записанную кнопку пульта, который собираетесь удалить из памяти приемника. Индикатор «Remote» выключится.

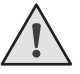

**ПРИМЕЧАНИЕ.** Для удаления нескольких пультов повторите процедуру для каждого пульта.

#### **3.4. УДАЛЕННОЕ ПРОГРАММИРОВАНИЕ ПУЛЬТОВ DOORHAN**

Пункты 1–4 необходимо выполнить в пятисекундном интервале.

- 1. Нажать и удерживать кнопку 2 запрограммированного пульта.
- 2. Не отпуская нажатую кнопку 2, нажать и удерживать кнопку 1.
- 3. Отпустить зажатые кнопки.
- 4. Нажать запрограммированную кнопку пульта, приемник войдет в режим программирования пультов (индикатор «Remote» загорится постоянным светом).
- 5. На новом пульте управления дважды нажать на кнопку, которой впоследствии будете управлять работой привода. Индикатор «Remote» мигнет один раз в подтверждение записи кода пульта в приемник.

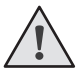

**ПРИМЕЧАНИЕ.** Программирование пультов необходимо выполнять в радиусе действия приемника платы управления электроприводом. Номер кнопки можно определить по точкам на корпусе пульта.

#### **3.5. ОТКЛЮЧЕНИЕ УДАЛЕННОГО ПРОГРАММИРОВАНИЯ ПУЛЬТОВ (ТОЛЬКО ДЛЯ ПО 1.1)**

Если функция включена, то при подаче питания на плату происходит кратковременное включение и выключение индикатора «Remote». Если функция выключена, то при подаче питания на плату индикатор «Remote» не включается. Для отключения / включения функции необходимо нажать и удерживать кнопку «R», затем, не отпуская кнопку, подать напряжение питания на плату.

#### **3.6. МАРКИРОВКА КНОПОК ПУЛЬТОВ DOORHAN**

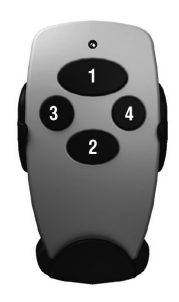

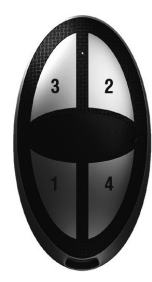

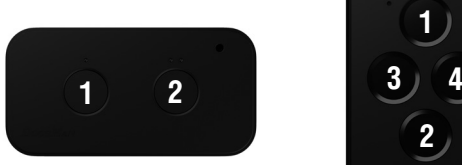

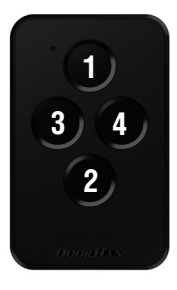

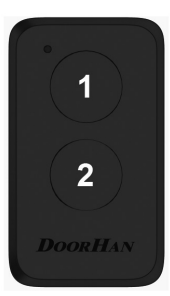